## Fichier:Transf rer ses photos - Photos Microsoft Microsoft-Photos-for-Windows-10-YWytcV.png

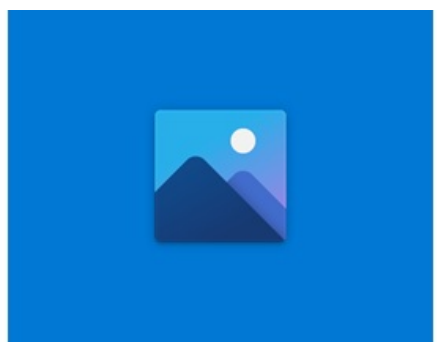

Pas de plus haute résolution disponible.

[Transf\\_rer\\_ses\\_photos\\_-\\_Photos\\_Microsoft\\_Microsoft-Photos-for-Windows-10-YWytcV.png](https://rennesmetropole.dokit.app/images/2/21/Transf_rer_ses_photos_-_Photos_Microsoft_Microsoft-Photos-for-Windows-10-YWytcV.png) (280 × 210 pixels, taille du fichier : 5 Kio, type MIME : image/png)

Transf\_rer\_ses\_photos\_-\_Photos\_Microsoft\_Microsoft-Photos-for-Windows-10-YWytcV

## Historique du fichier

Cliquer sur une date et heure pour voir le fichier tel qu'il était à ce moment-là.

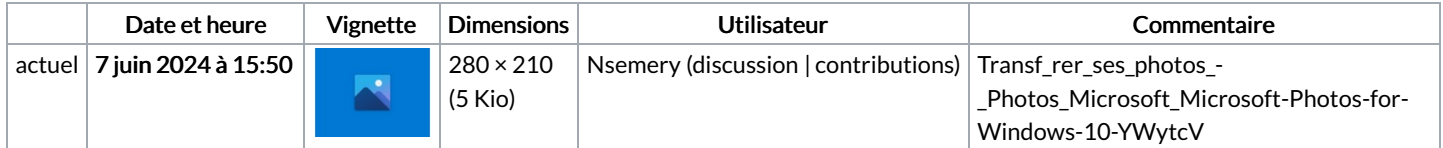

Vous ne pouvez pas remplacer ce fichier.

## Utilisation du fichier

La page suivante utilise ce fichier :

[Transférer](https://rennesmetropole.dokit.app/wiki/Transf%25C3%25A9rer_ses_photos_-_Photos_Microsoft) ses photos - Photos Microsoft